# **MISE A JOUR PAGE BULLETIN DU SITE HCF**

1° Aller sur la page *<http://hot-club.asso.fr/dbmaint.php>* Cliquer sur **Mise à jour Bulletin**

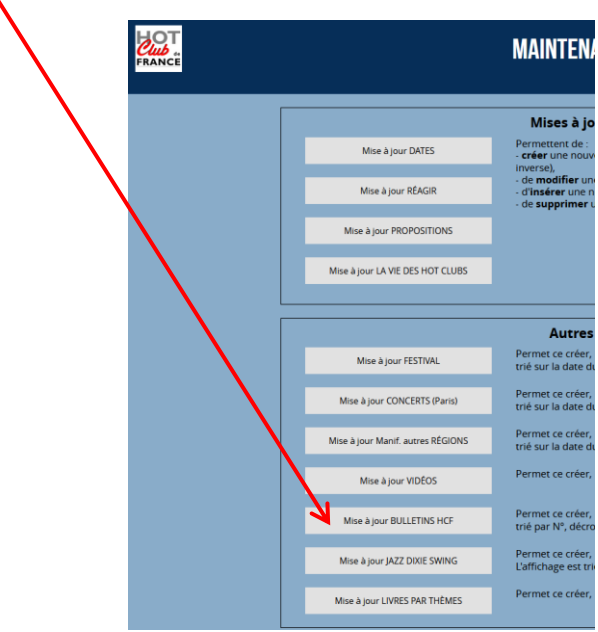

#### 2° Lancer **Mise à jour Bulletin**

Mettre le mot de passe indiqué

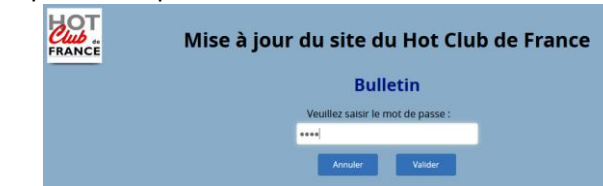

#### L'écran suivant s'affiche :

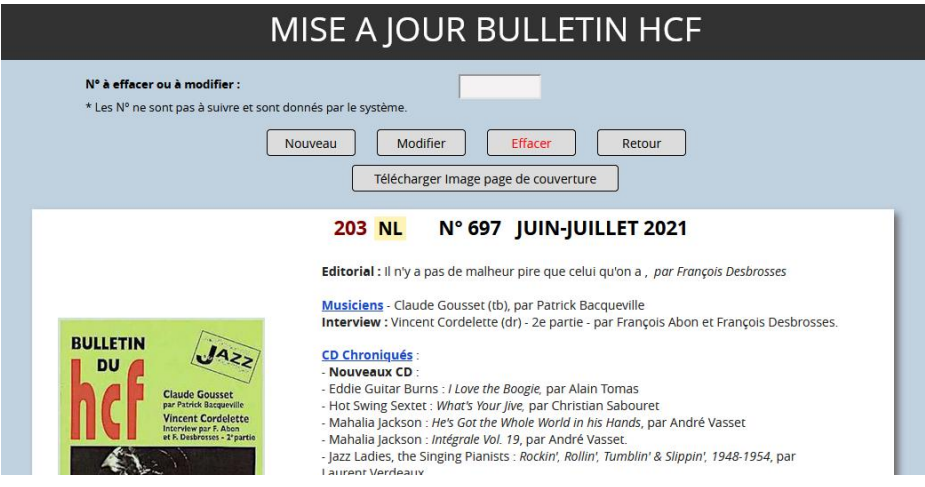

L'affichage des entrées est complété d'un Numéro d'ordre géré par le système, qui identifie l'entrée.

**NL** signifie que cette entrée est visible depuis la page normale du site. En cliquant sur NL on génère un message mail pour envoi en nombre (documentation en attente).

**HL** signifie « Hors Ligne ». Cette entrée n'est pas visible depuis le site.

## 1-1 Téléchargement du fichier image de couverture

**Il est indispensable de disposer d'une image de la couverture**. Pour cela il est nécessaire de scanner celle-ci ou de se procurer cette image auprès de l'imprimeur.

Les formats acceptés sont **.jpg, . jpeg, .png, .JPG, .JPEG, .PNG** La taille maximale du fichier est **10Mo**

Les noms de fichier utilisés dans le web ne doivent pas contenir d'**espace**, d'**accents**, de **caractères spéciaux** autres que le – (tiret)

La taille des images (c'est-à-dire les dimensions en pixels) ne doit pas être trop grande, pour des raisons de performances. Dans le cas de la couverture du Bulletin une largeur de 300-400px suffit largement

Le fichier doit être téléchargé sur le site HCF

Pour cela cliquer sur

Télécharger Image page de couverture

La page suivante s'affiche :

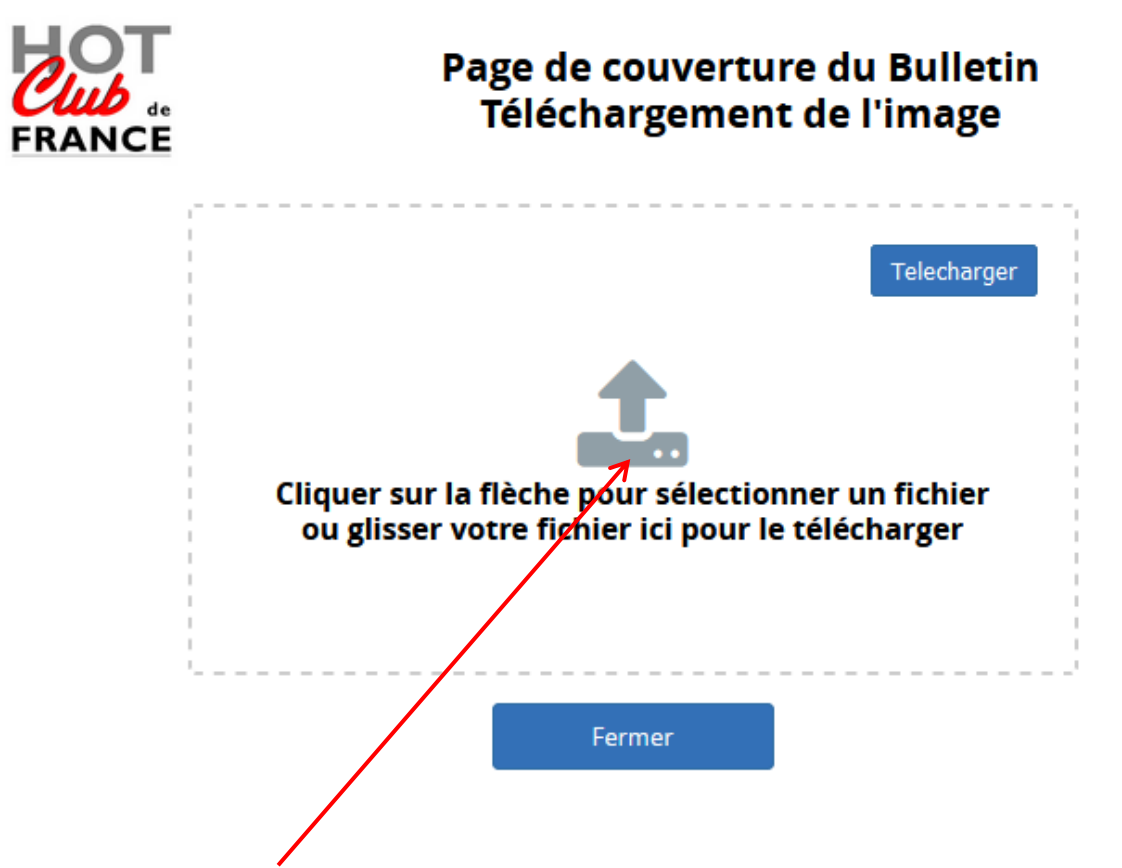

Cliquer sur la flèche pour sélectionner le fichier qui doit être dans votre ordinateur.

#### *Cela vous permet d'explorer vos fichiers pour sélectionner un fichier.*

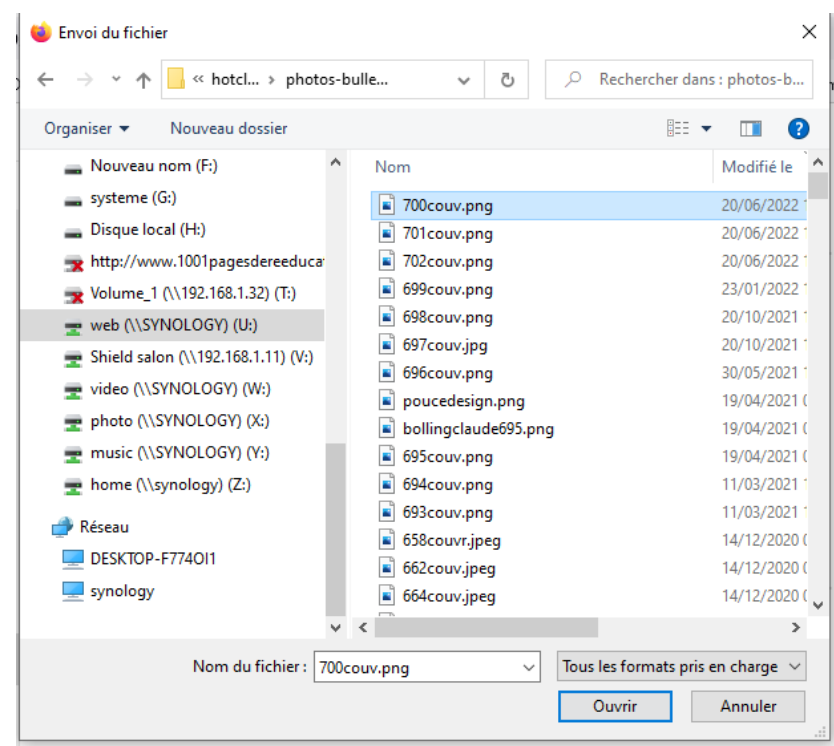

Une fois ce fichier sélectionné, il apparait sous forme d'icône dans la fenêtre

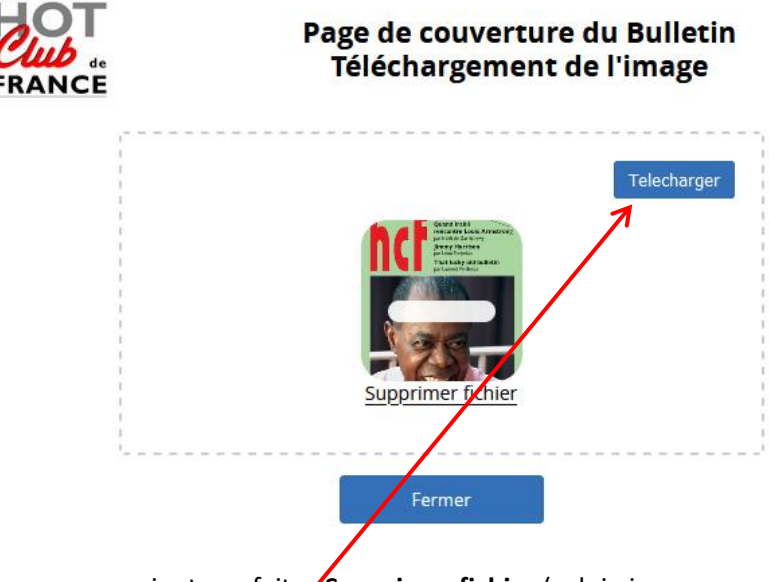

Si cette sélection ne vous convient pas faites **Supprimer fichier** (celui-ci ne sera pas supprimé de votre ordinateur).

Pour le télécharger cliquer sur **Télécharger**

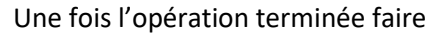

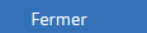

### 1-2 Création

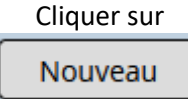

L'écran suivant s'affiche avec des champs vierges

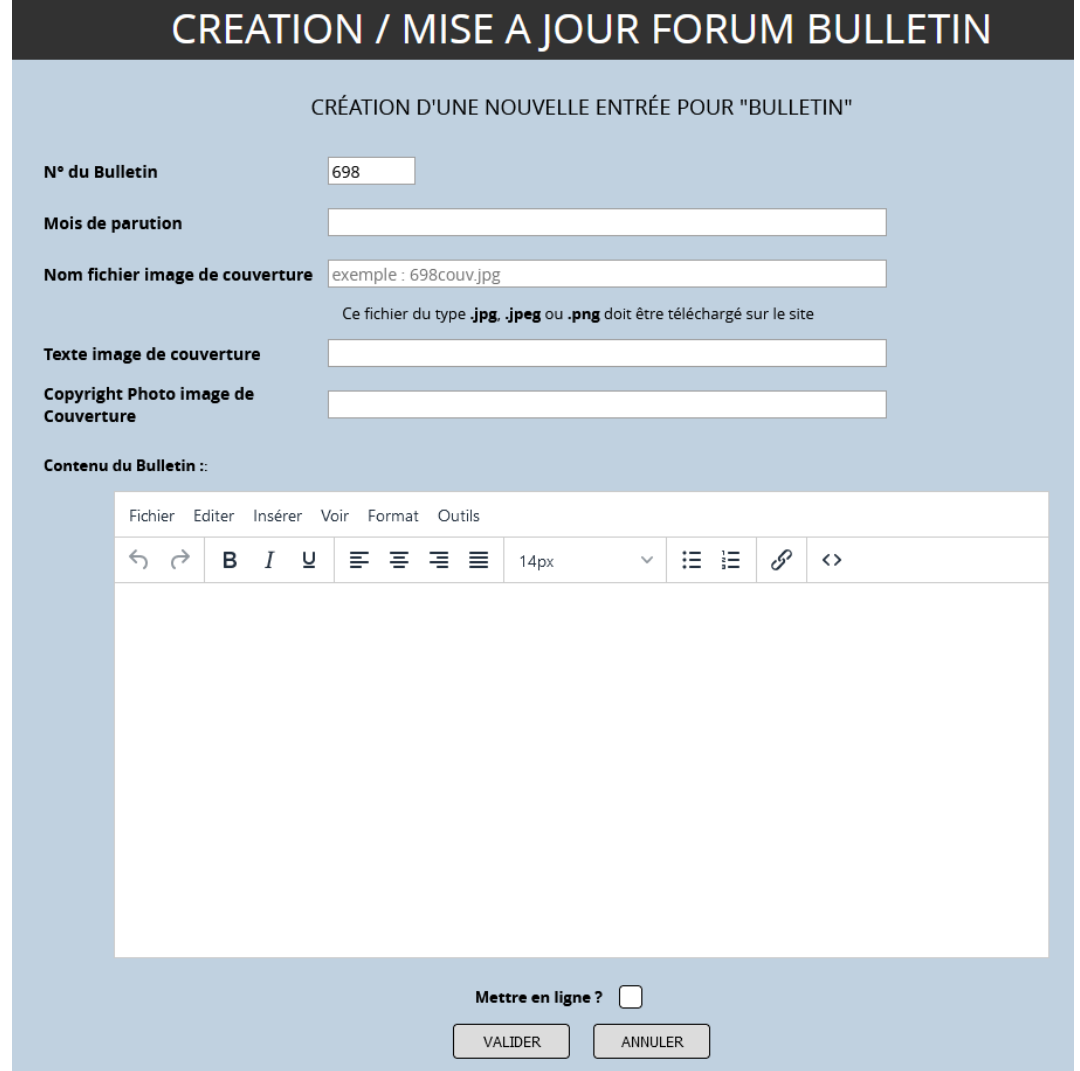

**N° du bulletin** : Lors de la création, un numéro à suivre est suggéré. Il peut être modifié (*obligatoire*).

**Mois de parution** : texte en clair (*obligatoire*).

**Nom fichier Image de Couverture** : Nom du fichier xxxx.jpg (ou .jpeg ou .png) de la couverture, téléchargé précédemment ou ultérieurement (*obligatoire*).

**Texte Image de Couverture** : En général nom du musicien (*obligatoire*).

**Copyright Photo image de couverture** : Nom du photographe qui a pris la photo du musicien par exemple (*facultatif*).

**Contenu du Bulletin** : Sommaire (*obligatoire*).

L'éditeur utilisé est le même que pour les forums (voir **Messages\_editeur\_site\_HCF.pdf**).

**Mettre en ligne ?** : Si cette case est cochée, l'entrée sera visible sur la page normale du site par tous les visiteurs. Si elle est décochée, elle n'est visible que dans la page maintenance

# 1-3 Modification

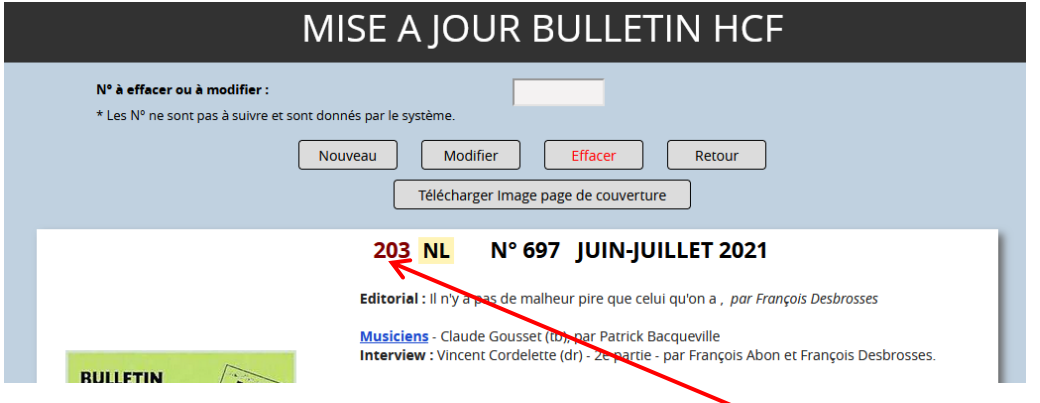

Pour modifier une entrée quelconque **double-cliquer** sur le n° d'ordre de l'entrée.

La page de mise à jour s'affichera :

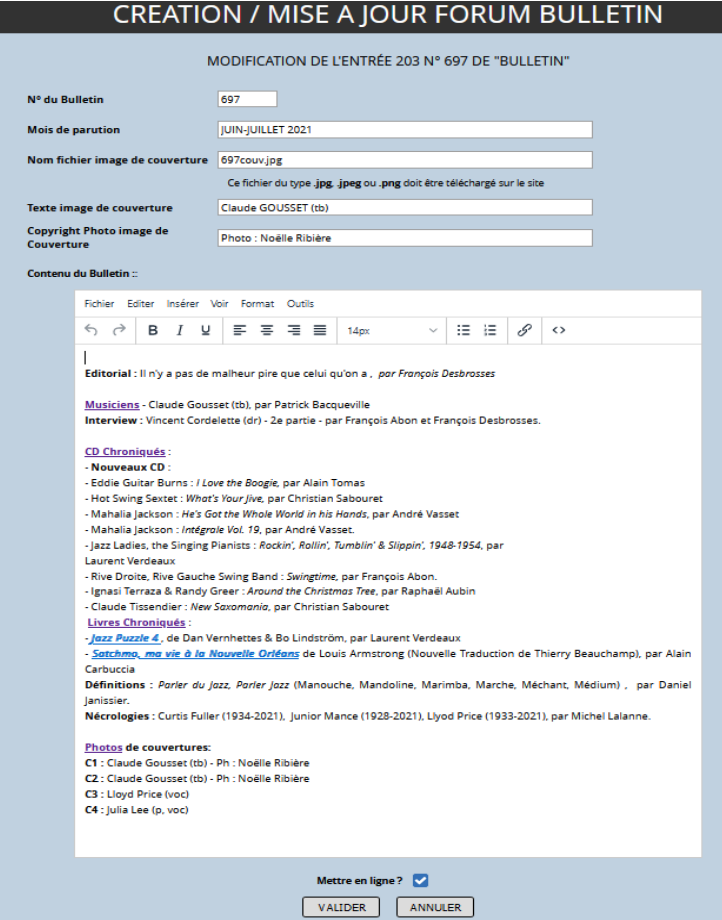

La mise à jour des champs obéit aux mêmes règles que pour la création.

### 1-3 SUPRESSION

Pour supprimer une entrée, mettre son n° d'ordre dans le champ **N° à modifier ou effacer** puis cliquer sur **Effacer**

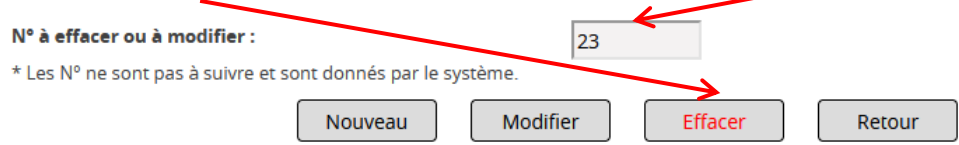